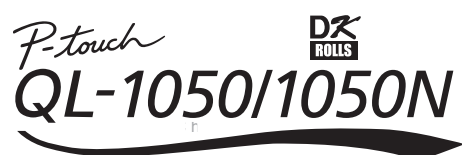

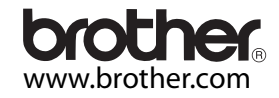

# Stručný návod k obsluze

#### Úvod

Děkujeme vám, že jste si zakoupili tiskárnu QL-1050/1050N. Tento návod ve stručnosti popisuje zprovoznění QL-1050/1050N. Bližší informace naleznete v příručce uživatele programu. Příručku uživatele programu naleznete na přiloženém CD-ROMu dodaném se zařízením. **Declaration of Conformity** We BROTHER INDUSTRIES, LTD. 15-1, Naeshiro-cho, Mizuho-ku, Nagoya 487-8561, Japan<br>declare that the Labelling System QL-1050 conforms with the following normative documents: Safety: EN60950-1:2001/A11:2004<br>EMC: EN55022:1998/A1:2000/A2 EN55022:1998/A1:2000/A2:2003 Class B EN55024:1998/A1:2001/A2:2003 EN61000-3-2:2000 EN61000-3-3-1995/A1-2001 following the provisions of the Low Voltage Directive 73/23/EEC (as amended by 93/68/EEC) and Electromagnetic Compatibility Directive 89/336/EEC (as amended by 91/263/EEC and 92/31/EEC and 93/68/EEC) Issued by: BROTHER INDUSTRIES, LTD. no mentiones continues, Enter-Printing & Solutions Company The enclosed interface cable should be used in order to ensure compliance with the limits for EMC.  $\widehat{\boxtimes}$ European<br>Union only Note: Marking is in compliance with EU Directive 2002/96/EC and EN50419. This equipment is marked with the above recycling symbol. It means that at the end of the life of the equipment you must

Bezpečnostní upozornění a další informace

• Pokud odpojujete nebo zapojujete napájeci kabel, držte jej za zástrčku. Kabel neodpojujte tahem za kabel. Předejdete tak poškození kabelu.<br>•Přiložený kabel nepoužívejte s jinými produkty. Nikdy nepoužívejte poškozený kab

•Používejte pouze doporučený napájecí a USB kabel.

•Pokud zaznamenáte, že tiskárna vydává nepřirozený zápach, příliš se zahřívá, mění barvu, deformuje se nebo se chová nezvykle, okamžitě odpojte napájecí kabel a tiskárnu přestaňte používat.

•Neodpojujte ani nezapojujte napájecí kabel tiskárny mokrýma rukama.

•Pokud tiskárnu nebudete delší dobu používat, odpojte ji od elektrické sítě.

∙∠asuvka do ktere zapojujete napajeci kabel tiskarny by mela byt v jeji blizkosti a snadno dostupna.<br>•Po tisku jsou některé vniřní části tiskám velmi horké. Nikdy se nedotýkejte rukou tiskové hlavy, hrozí popálen<br>•Nevysta

dispose of it separately at an appropriate collection point and not place it in the normal domestic unsorted waste stream.<br>This will benefit the environment for all. (European Union only)

•Při používání tiskárnu nepokládejte na nestabilní plochu jako například sna časopisy apod.

•K cisteni tiskarny nepouzivejte alkohol, nebo jina organicka rozpoustedla. K cisteni pouzijte mekkou suchou uterku.<br>•Pokud dojde k zaseknutí papíru a ke znečištění podávacích válečků lepidlem ze štítku, odpojte napájecí k v ethanolu nebo isopropylu.

•Nedotýkejte se zbytečně tiskové hlavy, můžete ji poškodit nebo zničit.

• Do USB a seriového portu nestrkejte žádné předměty.

•Na tiskárnu nepokládejte žádné těžké předměty. Pokud do tiskárny vnikne voda, nebo cizí těleso, okamžitě ji odpojte od napájení a spojte se s dodavatelem tiskárny, nebo přímo s autorizovaným servisem.

• Tiskárnu nikdy nerozebírejte. Kontrolu, úpravy a opravy smí provádět pouze autorizovaný servis.

• Nedávejte plastikový obal do blízkosti obličeje, úst nebo nosu, plastikový obal může být nebezpečný. Obal neslouží jako hračka, uchovávejte ho mimo dosah dětí.

•Aby nedoslo ke zranění orezovým nožem dodržujte následující pravidla: pokud je nůž v provozu, zavrete horní kryt tiskárny.<br>• Jednotku odstřihu nelze vyměnit. Průměrný počet odstřihů závisí na provozním prostředí.

• Na jednotku odstřihu nevyvíjejte nepřiměřený tlak.

• Nedotýkejte se ostří jednotky odstřihu.

• Nepřipojujte tiskárnu QL-1050/1050N k počítači dokud k tomu nebudete vyzvání během instalace tiskového ovladače.

• Chraňte instalační CD-ROM před poškrábáním. Nevystavujte CD-ROM vysokým nebo nízkým teplotám. Na CD-ROM nepokládejte těžké předměty.

•Program na dodanem CD-ROMu je urcen pouze pro tiskarny QL-1050/1050N a lze jej nainstalovat i na vetsi mnozstvi pocitacu.<br>•Používejte pouze originální příslušenství a spotřební materiál Brother (s označením DK LABELΩ≦, D

• Poslední štítek není přilepený k pásce. Vzhledem k tomu, nemusí být správně odstřihnut. Nejedná se ale o poruchu QL-1050/1050N. V případě potíží s tiskem posledního štítku, vyjměte pásku a štítek, založte novou pásku a tisk zopakujte. Každá páska obsahuje víc štítků, než kolik je udáváno. Několi posledních štítků může být nepotištitelných. Celkový počet vytištěných štítků není nikdy nižší, než kolik je uvedeno. • Před použitím, vyzkoušejte štítek na testovací ploše.

• Poškrábáním tiskové plochy nehty, kovovými objekty, nebo stykem tiskové plochy s vlhkýma rukama, rukama od krému apod. může dojít k barevné změně štítku.

•U nekterych pasek DK je pouzit specialni lepidlo. Takove stitky muze byt obtizne po nalepeni odstranit.<br>•Před nalepením štítku na CD/DVD postupujte podle instrukcí v návodu k vašemu CD/DVD týkajících se polepování CD/DVD

• Nepoužívejte štítky na CD/DVD, které chcete použít v přehrávačích se štěrbinou. Například CD přehrávače v autech.

•Jednou nalepeny stitek z CD/DVD nikdy nestrhavejte. Mohlo by dojit k poskozeni citlive vrstvy disku CD/DVD a tim k jeho zniceni.<br>•Nelepte štítky na disky CD/DVD určené pro potisk na inkoustových tiskárnách. Štítky se z tě

∙Pri polepovani CD/DVD medii pouzivejte vzdy aplikator, ktery je k temto stitkum prilozen. Spatne vycentrovany stitek muze zapricint necitelnost media nebo poskodit prehravac CD/DVD disku.<br>∙Uživatel přebírá veškerou zodpo

• Zařízení by nemělo být používáno dětmi.

• LED indikace

-Svítí zeleně - QL-1050/1050N pracuje správně.

-Bliká zeleně - QL-1050/1050N přijímá data. Zařízení nevypínejte.

-Svítí oranžově - Kryt je otevřený.

-Bliká oranžově - Probíhá chlazení.

-Bliká červeně - Chyba (odstranitelná uživatelem).

-Svítí červeně - Systémová chyba (uživatelsky neodstranitelná).

• Microsoft a Windows jsou registrovanými ochrannými značkami firmy Microsoft Corporation, USA. • Macintosh a Mac OS jsou registrovanými ochrannými značkami firmy Apple Computer, Inc.

• Všechny další obchodní nebo výrobní značky jmenované v tomto návodu jsou registrovanými ochrannými značkami nebo ochrannými značkami příslušných firem

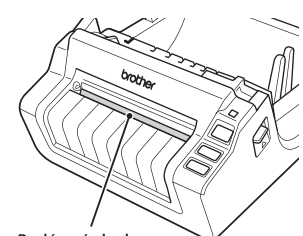

Podávací plocha

# Vybalení QL-1050/1050N

Po vybalení tiskárny, zkontrolujte zda k ní jsou dodány všechny uvedené položky. Pokud některá z nich chybí nebo je poškozená, kontaktujte prodejce.

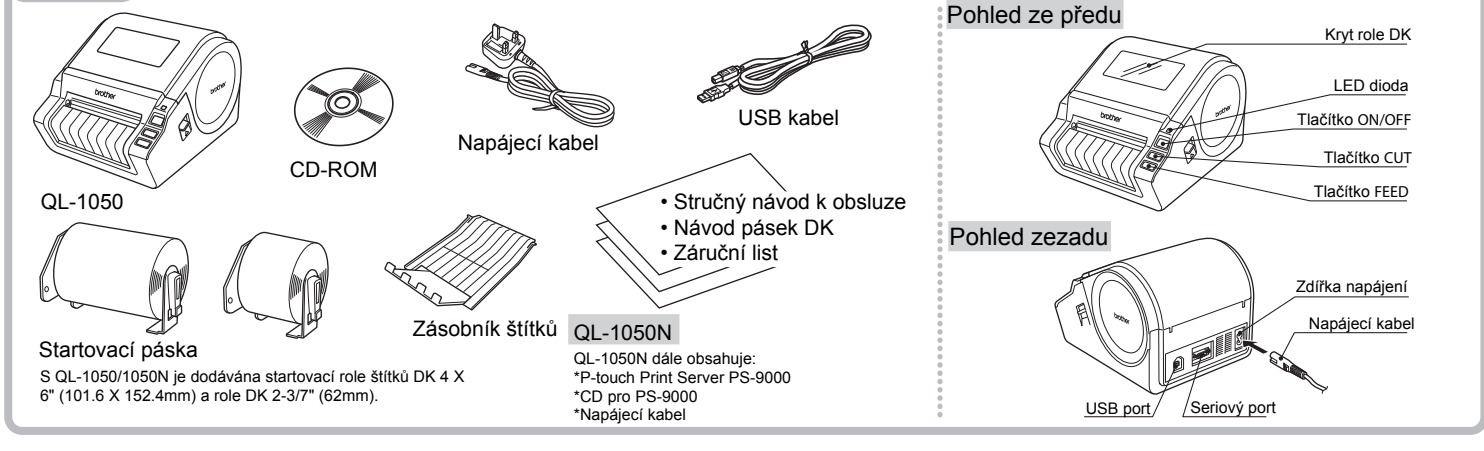

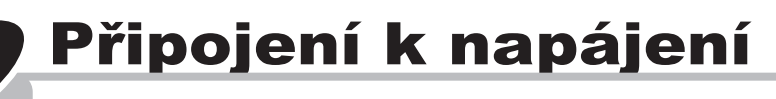

Připojte napájecí kabel do tiskárny QL-1050/1050N a pak ho připojte do elektrické zásuvky.

• Před připojením do zásuvky zkotrolujte, zda se jedná o standardní zásuvku 220-240V. • Po dokončení práce s tiskárnou odpojte napájecí kabel ze zásuvky. • Při odpojování ze zásuvky netahejte za napájecí kabel. Můžete jej poškodit.

# Založení role DK

Tiskárnu umístěte v blízkosti elektrické zásuvky, aby ji bylo možné snadno odpojit.

Tlačítkem ON/OFF vypněte<br>QL-1050/1050N off.<br>Zatáhněte za náčky na levé a  $\bullet$  Ujistěte se, že uchycení cívky<br>Zatáhněte za náčky na levé a výchové zasunuto do vodítek mezerou v jednotce očezu QL-1050/1050N off. Zatáhněte za páčky na levé a pravé straně a otevřete kryt. Tlačítkem ON/OFF vypněte<br>
QL-1050/1050N off.<br>
2 2 Vložte cívku do tiskárny .<br>
2 Provlečte konec role DK pod<br>
2 Provlečte konec role DK pod<br>
2 Provlečte konec role DK pod<br>
2 2 Vlošte cívku do vodítek<br>
2 2 mezerou v jednotce

· Ujistěte se, že uchycení cívky je pevně zasunuto do vodítek na levé i pravé straně. · Cívku založte tak, aby označení DK Roll bylo umístěno na pravé

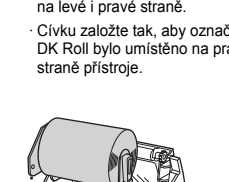

vyčnívajícími vodítky a mezerou v jednotce ořezu. 3

**Pokud se vám nedaří pásku**<br>Kartinou se vízi štěrbinou protáhnout, zasuňte pásku co nejdále a zavřete horní kryt. Zapněte tiskárnu tlačítkem ON/OFF a stiskněte tlačítko FEED. Páska se vysune.

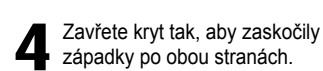

západky po obou stranách.

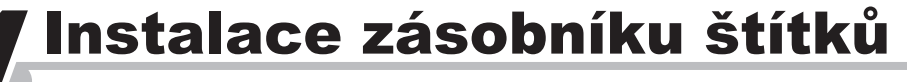

Připevněte zásobník štítků k tiskárně podle obrázku.

• Zásobník štítků odstraňte pokud tisknete najednou víc než 10 štítků se zapnutým automatickým odstřihem. • Při tisku na nekonečnou roli štítek delší než 152mm, zavřete zásobník štítků. Mohlo by dojít k záseku pásky.

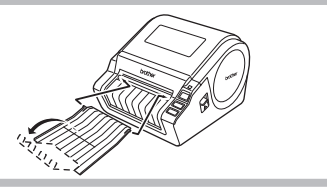

## Instalace pragramu

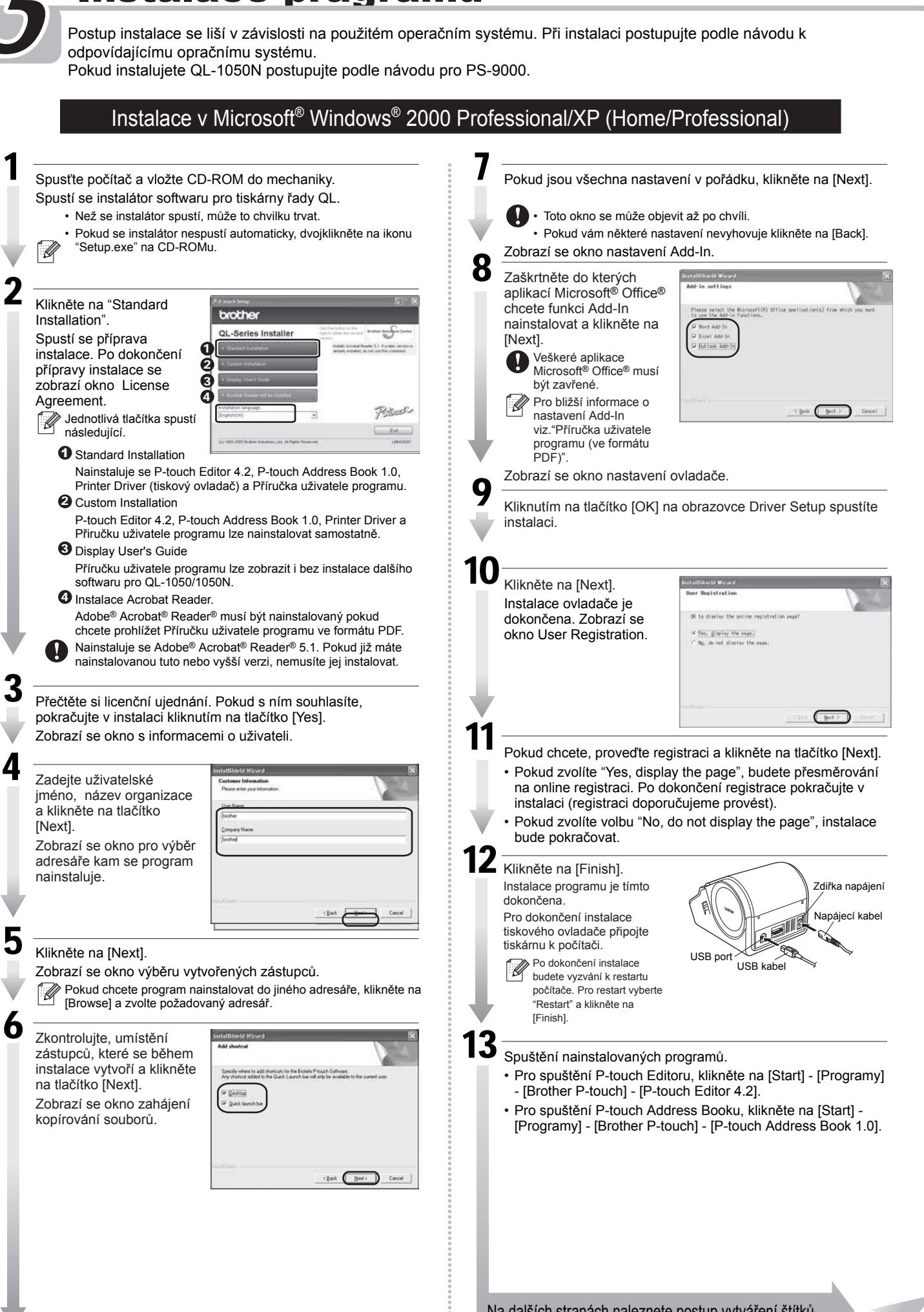

PS-9000 není počítači Mac podporován. QL-1050N není tedy možné použít v prostředí Mac.

#### Instalace v Mac OS® X10.1~10.4.6

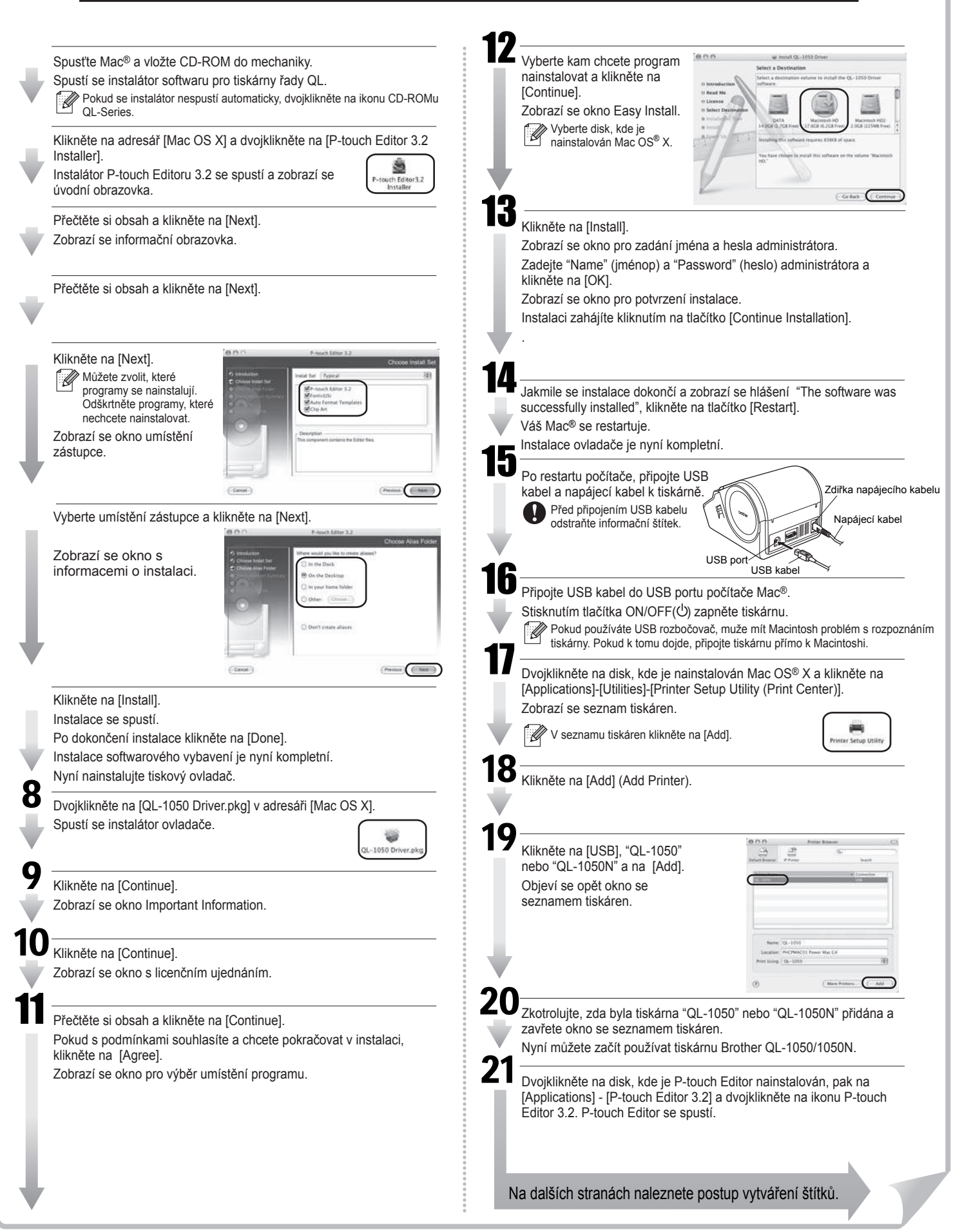

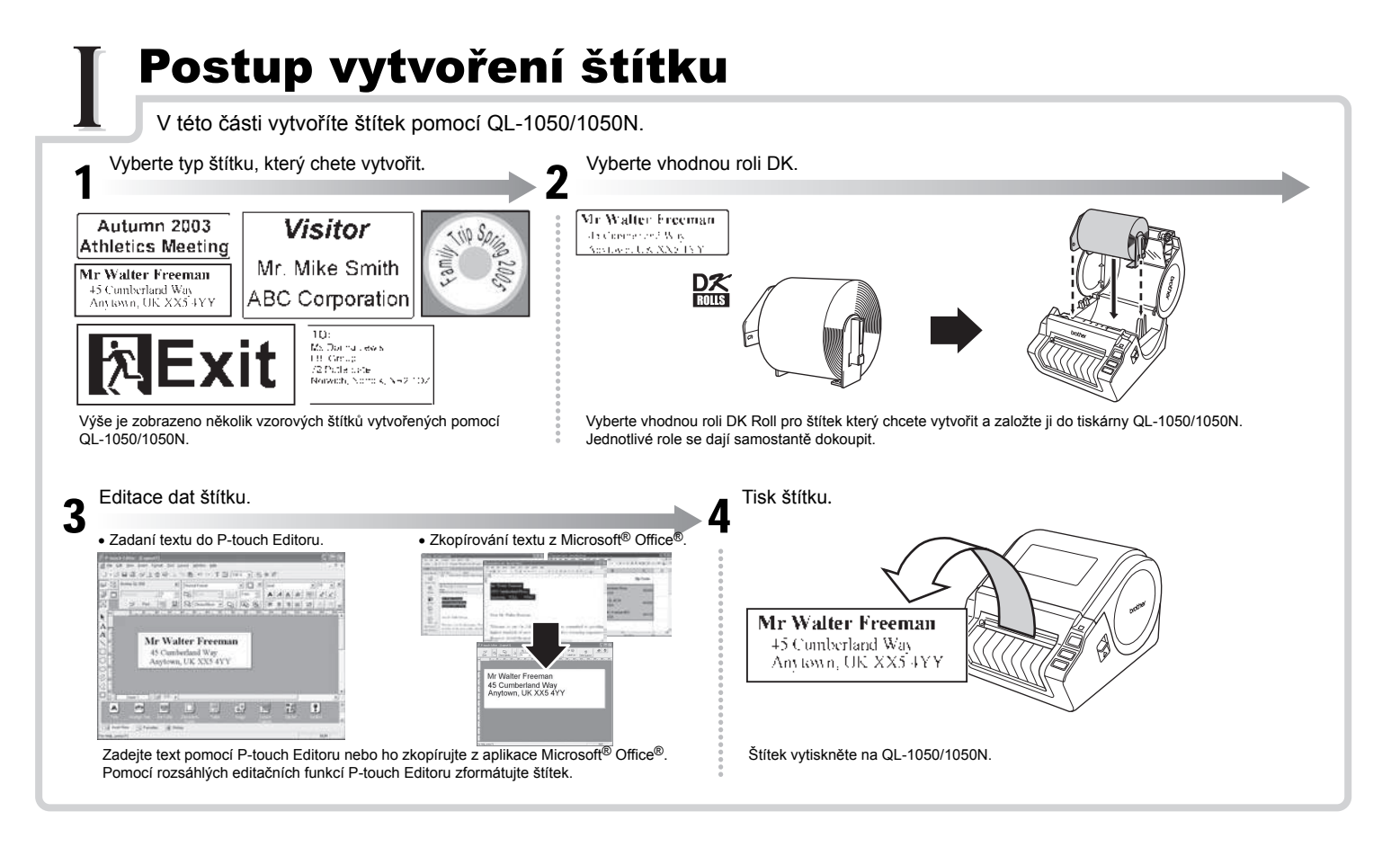

### Vytvoření odesílacího štítku

K vytvoření štítku využijete základní funkce P-touch Editoru.

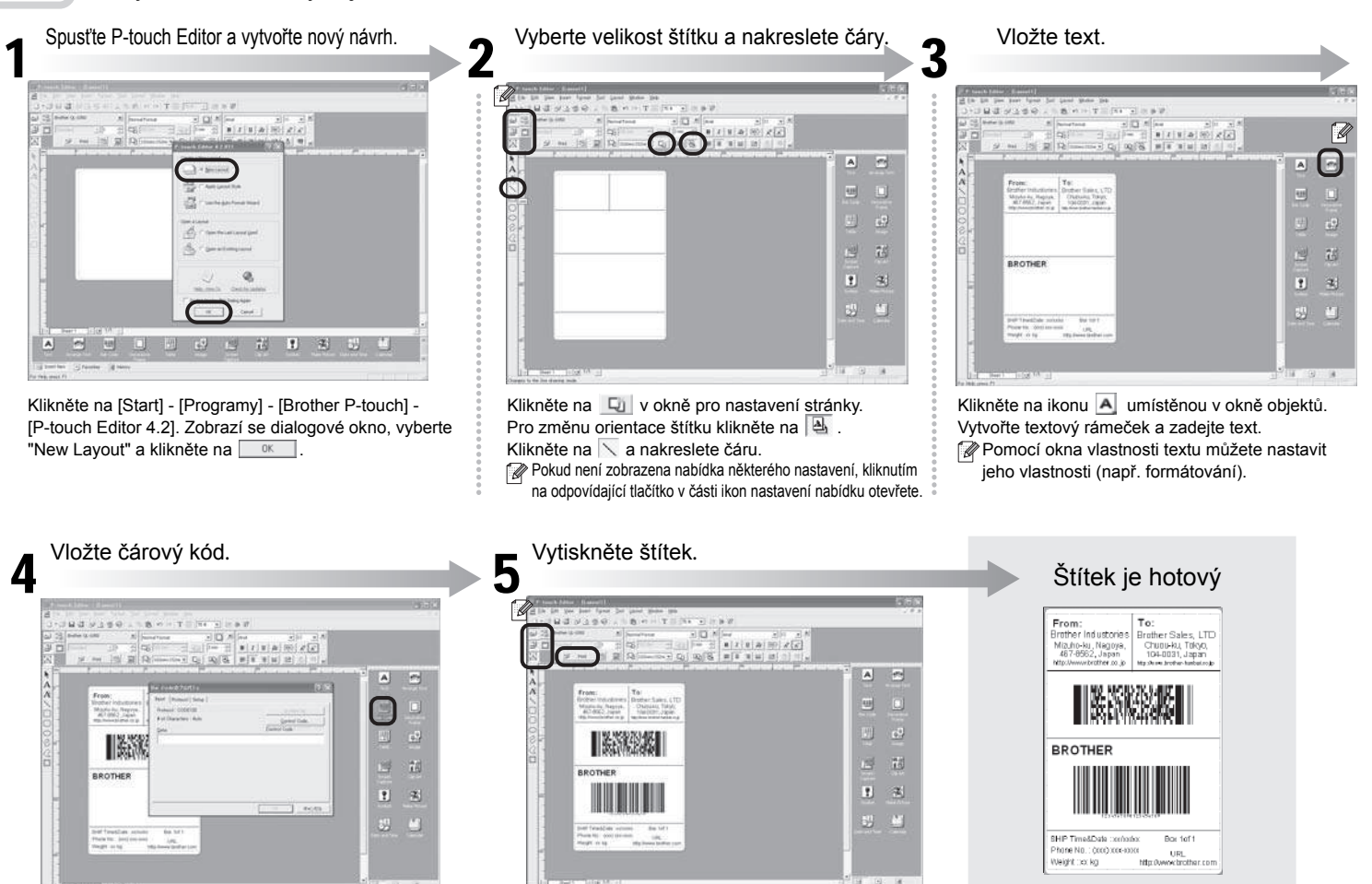

Klikněte na ikonu **W**umístěnou v okně objektů, vyberte požadovaný protokol čárového kódu a zadejte data.

Klikněte na **D** Pirt v okně vlastnosti tisku. Pokud není zobrazena nabídka některého nastavení, kliknutím na odpovídající tlačítko v části ikon nastavení nabídku otevřete.

Štítek nyní můžete nalepit na požadované místo.

#### Adresní štítek pomocí MS Word Add-In

Zkopírováním textu z Microsoft Wordu vytvoříte adresní štítek.

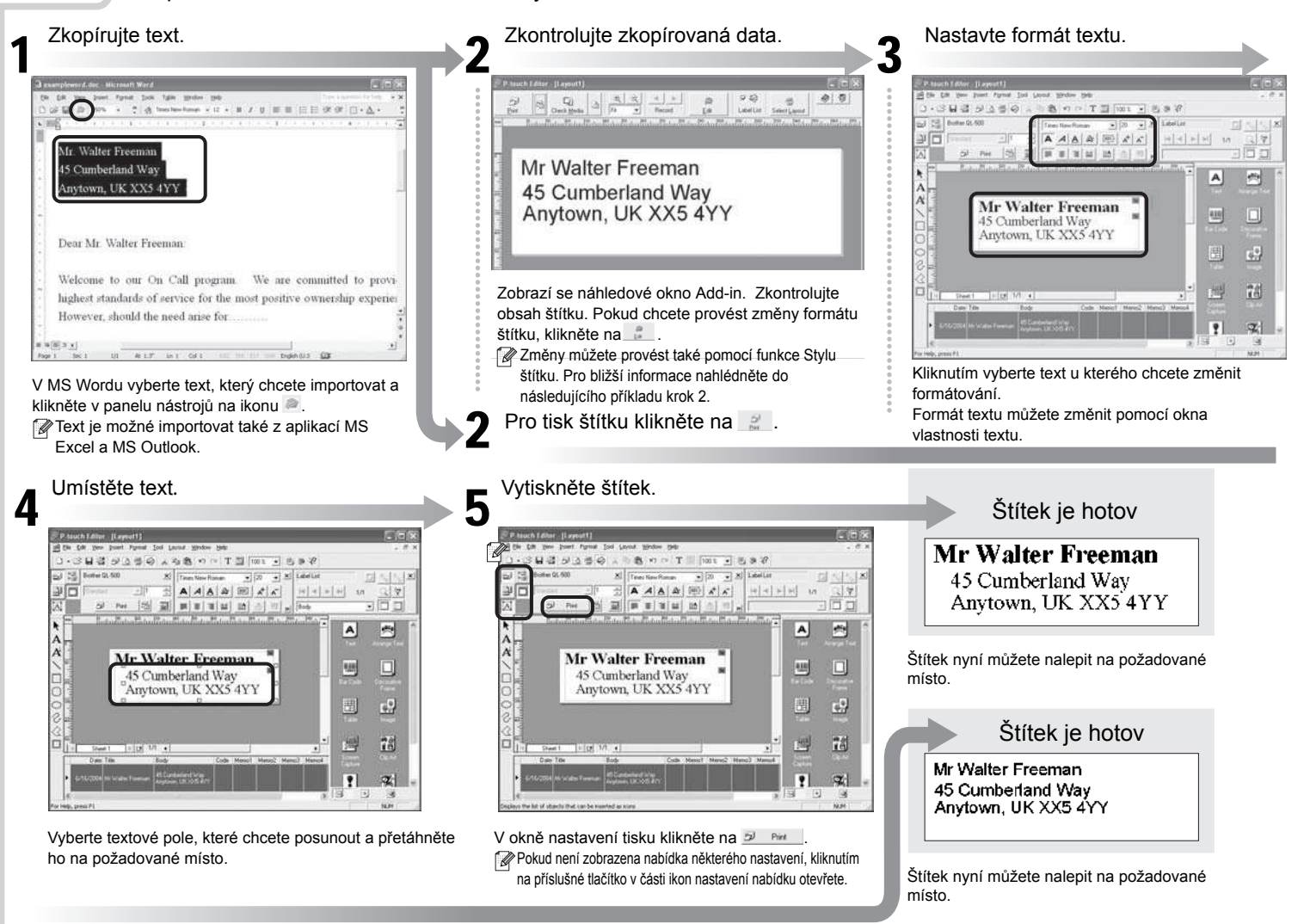

#### Adresní štítek pomocí MS Outlook Add-In

Pomocí funkce styl návrhu vytvořte z dat Microsoft Outlooku adresní štítek.

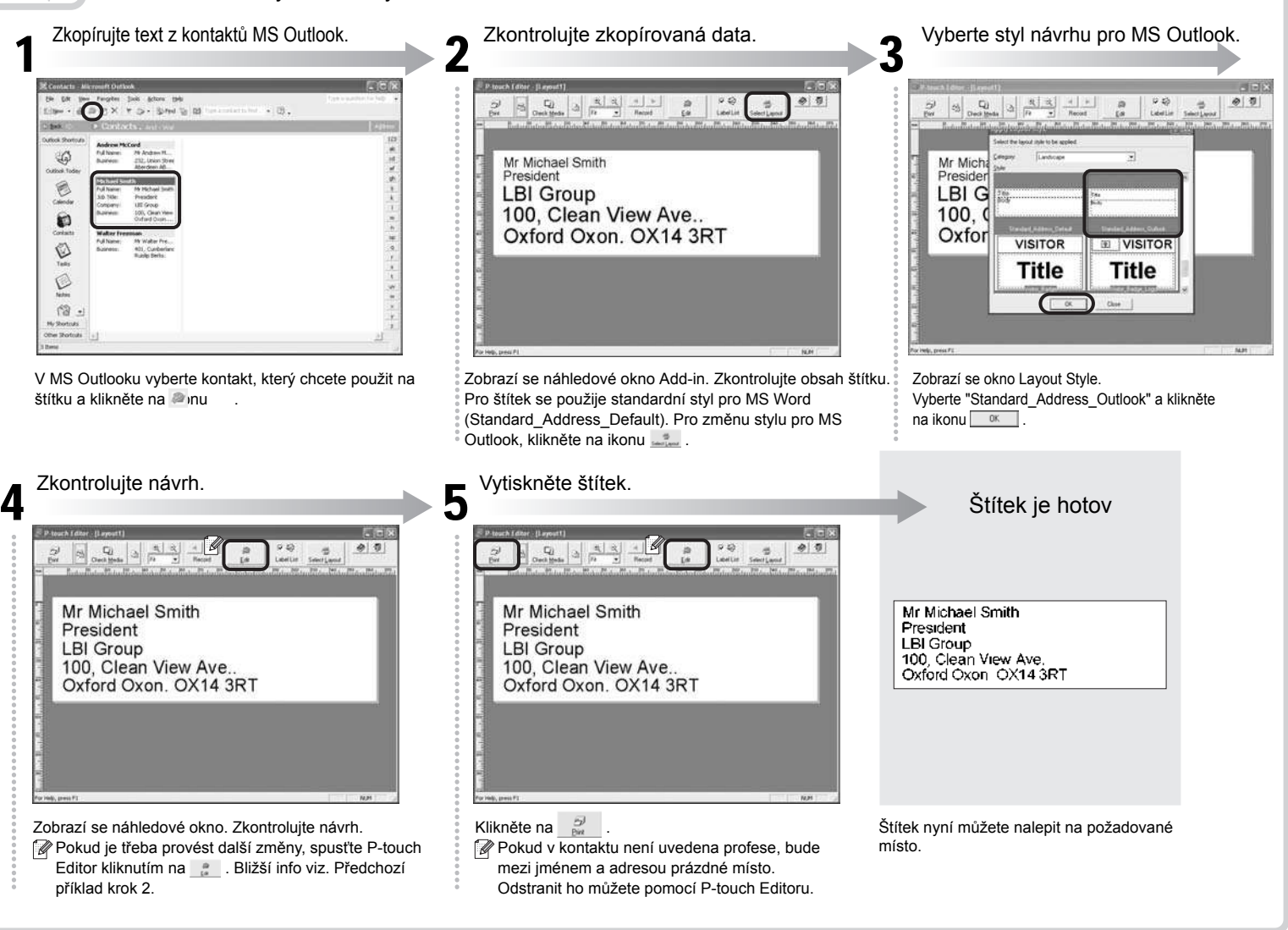

# Vytvoření štítku s nápisem

Na "nekonečnou" roli DK vytvoříte štítek s nápisem.

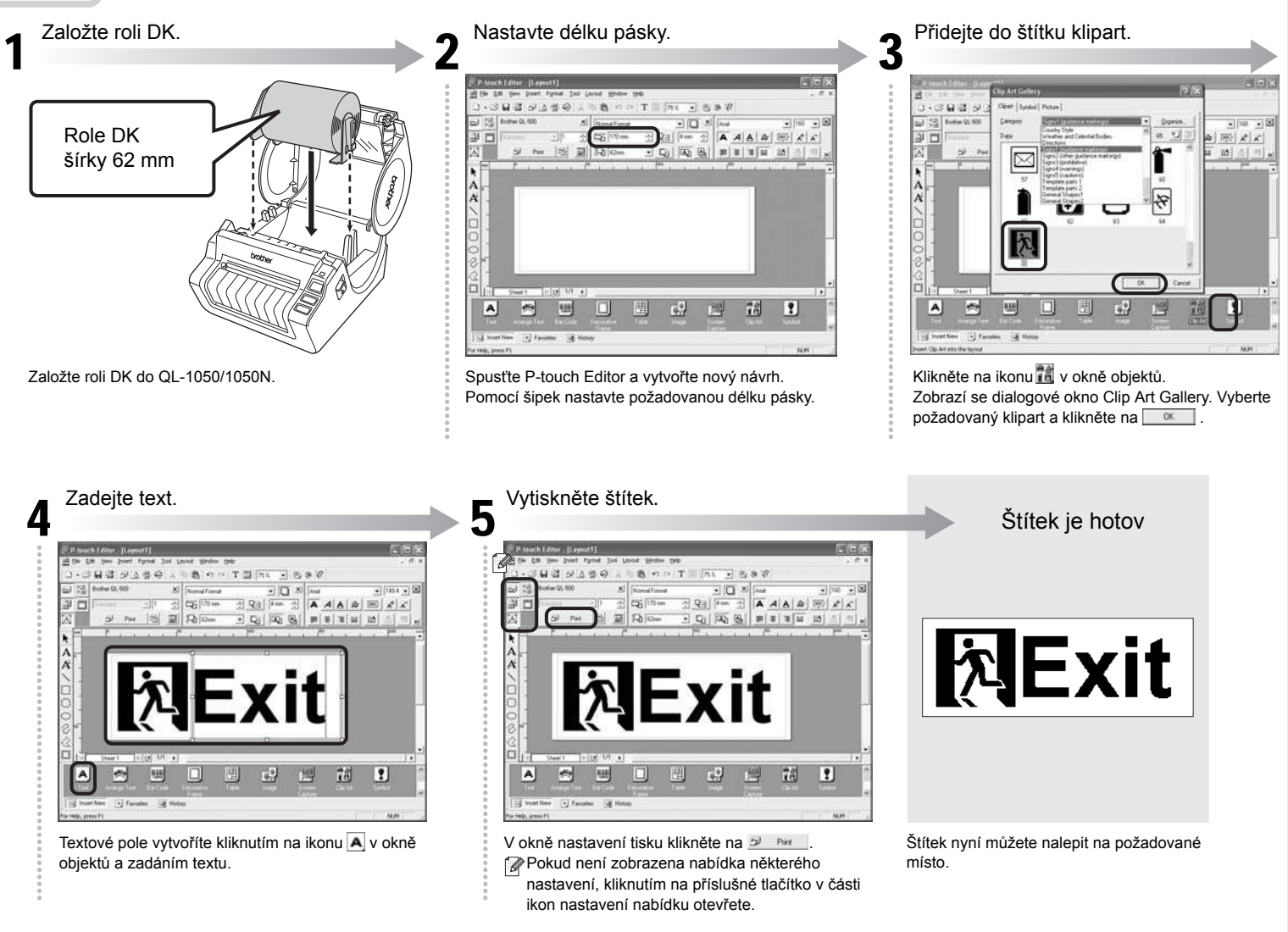

## Visačka pomocí průvodce Auto Format

Pomocí funkce Auto Format vytvoříte snadno a rychle visačku.

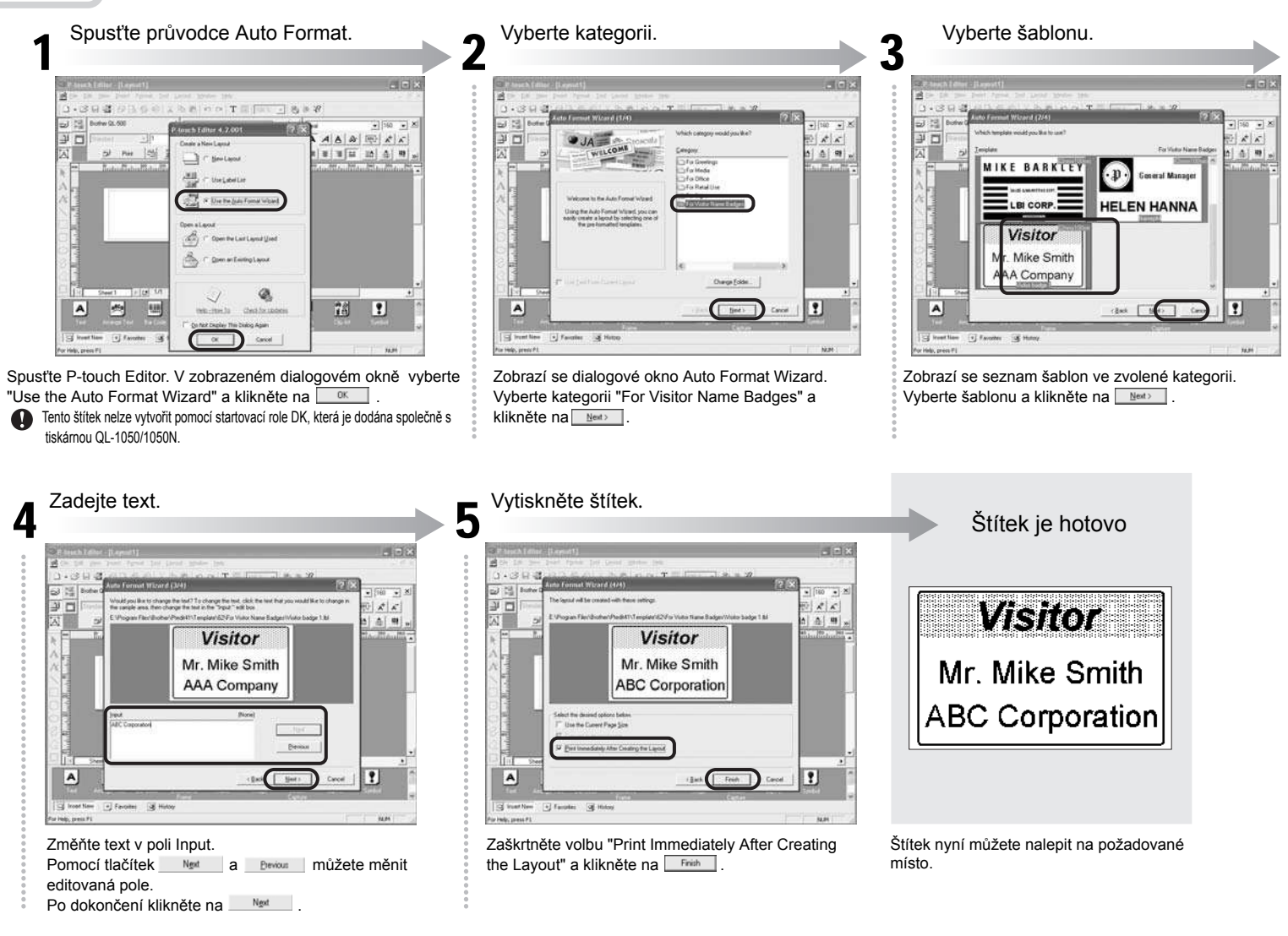